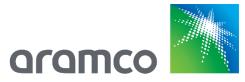

# Aramco e-Marketplace Supplier Reference Guide

## Aramco Overseas Company

February 2019

## Table of Contents

| What is the Aramco e-Marketplace?                 | 3  |
|---------------------------------------------------|----|
| What is SAP Ariba Network?                        | 3  |
| Who should register on the Aramco e-Marketplace?  | 3  |
| New Supplier Registration                         | 3  |
| AOC Supplier Registration Questionnaire           | 6  |
| Navigating the Supplier Questionnaire             | 6  |
| Supplier Registration Questionnaire Sections      | 6  |
| Welcome to Aramco e-Marketplace                   | 7  |
| Guidelines Section                                | 7  |
| AOC Supplier Code of Conduct Section              | 7  |
| Company Details                                   | 8  |
| Commercial Requirement                            | 8  |
| Financial Details                                 | 9  |
| Bank Details                                      | 9  |
| Addresses and Contacts                            | 9  |
| Trade Compliance1                                 | 10 |
| Compliance & Ethics1                              | 10 |
| Privacy Notice1                                   | 11 |
| Submiting the AOC Supplier Questionnaire1         | 11 |
| Closed Supplier Questionnaire1                    | 12 |
| Returned Questionnaire for Additional Information | 12 |
| Registration Notification1                        | 12 |
| Migrated AOC Supplier Profiles                    | 13 |
| Existing AOC Suppliers (Update Supplier Profile)  | 15 |
| SAP Ariba Support                                 | 19 |
| SAP Ariba Training and Tutorials1                 | 19 |
| AOC Help Desk                                     | 20 |
| SAP Ariba Help Desk                               | 20 |
| Support Scenarios                                 | 22 |
| Introduction to the SAP Ariba Dashboard           | 22 |
| Supplier Basics                                   | 22 |
| Forgot Password                                   | 22 |
| Adding Secondary Users                            | 23 |

#### What is the Aramco e-Marketplace?

The Aramco e-Marketplace is an SAP Ariba based tool for Supplier collaboration with Aramco Overseas Company. Suppliers may register, submit supplier questionnaires, update supplier profile (address, contacts, etc.), gualify materials to be supplied to Aramco and receive RFQs and submit proposals.

#### What is SAP Ariba Network?

SAP Ariba is a leading business to business e-commerce network and it is the gateway to access the Aramco e-Marketplace. Please refer to the SAP Ariba network website for more information.

#### Who should register on the Aramco e-Marketplace?

All companies interested in supplying materials to Aramco Overseas Company (AOC) are required to be registered on the Aramco e-Marketplace. There are different registration and qualification processes depending upon your company's location and the type of supplier (manufacturer, distributor, etc.).

Registration is by invite only. Please see following sections for instructions on registering on the Aramco e-Marketplace.

Please note that application for, or acceptance of supplier registration does not guarantee any business with AOC.

#### **New Supplier Registration**

Navigation screens below will guide you through the new supplier registration process.

Note that the steps below are for suppliers that do not have an existing AOC Vendor ID.

1. Receive e-mail Invitation

Supplier registration for new suppliers on the Aramco e-Marketplace is by invitation only. Once a Supplier meets the current sourcing requirements, an e-mail invitation is sent to start the registration process on the Aramco e-Marketplace. Below is an example of this invitation e-mail.

| Register as a supplier with Aramco e-Marketplace                                                                                                    |
|----------------------------------------------------------------------------------------------------|
| Hello!                                                                                                    |
| Antolova, Lenka has invited you to register to become a supplier with Aramco e-Marketplace. Start by creating an account with Ariba Network. It's free.                                                                                                    |
| Aramco e-Marketplace uses Ariba Network to manage its sourcing and procurement activities and to collaborate with suppliers. If AOC TEST already has an account with Ariba Network, sign in with your username and password.                                                  |
| Click Here to create account now                                                                                                    |
| Note:<br>Approved Aramco suppliers with existing vendor ID shall perform the following steps to activate their account on Aramco e-Marketplace.                                                                                                    |
| Click the above link     Check the Privacy Statement     If you have an existing Ariba Network Account, please select Log in     If you are new to the Ariba Network, please select Sign up     Fill in the requested information and then select Create account and continue |

- Verify basic information such as vendor ID, Company Name, etc.
- · Select Submit entire response, to activate your company account on Aramco e-Marketplace
- · You will receive notification via email that the account is Registered

The activation step will allow suppliers to receive RFQ/RFI via Aramco e-Marketplace in the future
 To update you company profile after activation, click on Revise Response

2. Click on the link received in the e-mail to see the following screen:

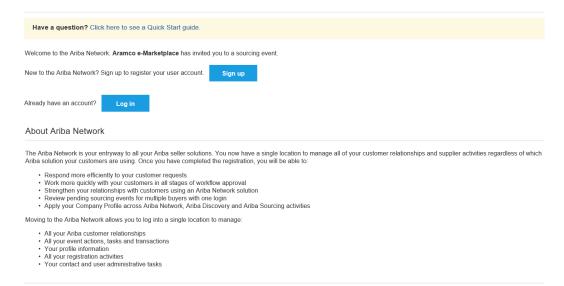

3. If an SAP Ariba network account already exists, use the existing user ID and password to log in.

If not, click 'Sign up' to start the registration process. Complete the form as shown below and click 'Create account and continue'.

| ba Sourcing                        |                                                                    |          |                                                                           |   |
|------------------------------------|--------------------------------------------------------------------|----------|---------------------------------------------------------------------------|---|
| Create account                     |                                                                    |          | Create account and continue                                               | [ |
| First, create an SAP Ariba supplie | er account, then complete questionnaires required by Aramco e-Mark | etplace. |                                                                           |   |
|                                    |                                                                    |          |                                                                           |   |
| Company inform                     | nation                                                             |          |                                                                           |   |
|                                    |                                                                    |          | * Indicates a required field                                              |   |
| Company Name:*                     | habib17July                                                        |          |                                                                           |   |
| Country:*                          | Saudi Arabia [SAU]                                                 | ×        | If your company has<br>more than one office,                              |   |
| Address:*                          | khobar                                                             |          | enter the main office<br>address. You can<br>enter more addresses         |   |
|                                    | khobar2                                                            |          | such as your shipping<br>address, billing                                 |   |
| City:*                             | Dammam                                                             |          | address or other<br>addresses later in<br>your company profile.           |   |
|                                    | 23456                                                              |          | your company prome.                                                       |   |
| State:                             |                                                                    |          |                                                                           |   |
| User account in                    | formation                                                          |          |                                                                           |   |
|                                    |                                                                    |          | <ul> <li>Indicates a required field</li> <li>SAP Ariba Privacy</li> </ul> |   |
| Name                               | HABIBULLAH.SI                                                      |          | Statement                                                                 |   |
| Email                              |                                                                    |          |                                                                           |   |
|                                    | Use my email as my username                                        |          | Must be in email                                                          |   |
| Username                           | * habib17July@aramco.com                                           |          | format(e.g<br>john@newco.com)                                             |   |

| Password:*                                                                                                    |                                                                                                    |                                                                              | Must contain a<br>minimum 8 characters<br>Including letters and<br>AH.SIDDIQUI                                                                                                    |
|----------------------------------------------------------------------------------------------------|----------------------------------------------------------------------------------------------------|------------------------------------------------------------------------------|----------------------------------------------------------------------------------------------------|
| Language:                                                                                                    | English                                                                                                    | ~                                                                            | The language used<br>when Arba sends you<br>configurable<br>notifications. This is<br>different than your<br>web b                                                                                                    |
| Email orders to: *                                                                                                    | habibullah siddiqui@aramco.com                                                                                                    |                                                                              | Customers may send<br>you orders through<br>Arith Network. To<br>send orders to multiple<br>contacts in your<br>organization, create a<br>distribution list and<br>enter the email<br>address here. You can<br>change this anytime. |
| Ariba will make your company p<br>to other companies. If you want<br>on the Company Profile page aft<br>By clicking the Create account a<br>entered into this system to be th<br>located to Ariba and the comput | ut your business ►<br>rolle, which includes the basic company infin<br>to hide your company profile, you can de so<br>ar you have finished your registration.<br>In continue buttor, you expressly admonite<br>anderend outside the European Union, Russi<br>e yottims of mythich the Arba events are the<br>acceptation of mythic the Arba events are the<br>acceptation of the terms of Use, and applie | anytime by edil<br>dge and give cor<br>ian Federation o<br>tosted (located i | ting the profile visibility settings<br>isent to Ariba for your data<br>r other jurisdiction where you are                                                                                                    |
| within your organization or Ariba<br>revoked by prior written notice t<br>expressly confirm that any of yo                                                                                                    | I modify your personal data from within the i<br>a, Inc. This consent shall be in effect from the<br>to Ariba. If you are a Russian citizen residing<br>ur personal data entered or modified in the s<br>repository residing within the Russian federal                                                                                                    | e moment it has<br>within the Russ<br>system has prev                        | been granted and may be<br>ian Federation, You also                                                                                                    |
| I have read and agree to t                                                                                                    | he Terms of Use<br>he SAP Ariba Privacy Statement                                                                                                    |                                                                              |                                                                                                    |
|                                                                                                    |                                                                                                    |                                                                              |                                                                                                    |

4. Once the information in the previous step is submitted, the next page will display the AOC Supplier Registration Questionnaire. An e-mail is also received confirming the SAP Ariba registration as shown below. This e-mails shows your organization's SAP Ariba account ID and username.

#### Welcome to the Ariba Commerce Cloud

Your registration process on the Ariba Commerce Cloud for AOC Test is now complete.

Your organization's account ID: AN01437391133

Your username: afroditi.grammenou@aramcooverseas.com

As the account administrator for this account, make sure to keep your username and password in a secure place. Do not share this information.

If you registered after receiving an invitation from an Ariba On Demand Sourcing buyer, you can now access and participate in the buyer's sourcing events. The Seller Collaboration Console provides a centralized location for you to manage all your Ariba On Demand Sourcing events and buyer relationships.

5. Note that the invitation link expires after the first login. The following link may be used to access the SAP Ariba network for subsequent logins: https://service.ariba.com/Supplier.aw

Please refer to section 'Existing AOC Suppliers' for details on accessing the Supplier Registration Questionnaire.

6. The next section discusses filling out and submitting the Supplier Registration Questionnaire.

## **AOC Supplier Registration Questionnaire**

#### Navigating the Supplier Questionnaire

The screenshot below shows the landing page for AOC's Supplier Registration Questionnaire. Instructions below explain how to navigate the questionnaire.

| Ariba Sourcin                                       | <u>g</u>                                                                                                    | Company Settings • Afroditi Grammenou • Help Center >> |
|-----------------------------------------------------|----------------------------------------------------------------------------------------------------|--------------------------------------------------------|
| Go back to Aramco e-Marketplace                     | Dashboard #3                                                                                                    | Desktop File Sync                                      |
| Console                                             | Doc9181442 - Supplier Registration Questionnaire                                                                                                    | #1 D Time remaining 179 days 23:44:09                  |
| Event Messages<br>Event Details<br>Response History | All Content                                                                                                    | #2 m 🛛                                                 |
| Response Team                                       | Name †                                                                                                    |                                                        |
|                                                     | ▼ 1 Welcome to Aramco e-Marketplace                                                                                                    | ^                                                      |
| ▼ Event Contents                                    | 1.1 Please select your Country/Region of Registration                                                                                                    | * Germany V                                            |
| All Content                                         | 1.4 Aramco Registration Office                                                                                                    | * Aramco Overseas Company (AOC) 🗸                      |
| Welcome to Aramco                                   | 1.18 Please review the attached Privacy Notice 📓 References-                                                                                                    |                                                        |
| e                                                   | ▼ 12 Guidelines                                                                                                    |                                                        |
| 12 Guidelines                                       | 12.2 The following questionnatic is required to be filled out by Supplier as a part of Aramos Overseax Company's B.V. (AOC) Supplier Registration<br>Process. Please complete all required fields and submit the supporting documents, accordingly, in this questionnaire in order for AOC to evaluate Supplier's<br>questionnaire. All information and documentation provided by Supplier in the bandled in a confidential manner by AOC. In order to assist Supplier in |                                                        |
| 13 Supplier Code of Con                             | submitting a complete questionnaire, please take note of the following Supplier guidelines:<br>(*) indicates a required field                                                                                                    |                                                        |
| 14 Company Details                                  | Submit Endre Response Save Compose Message Excel Import                                                                                                    |                                                        |
|                                                     | #4                                                                                                    |                                                        |

- 1. Questionnaire Timeframe: Suppliers have 180 days to complete their initial registration. If the application is not submitted before the end of the period, the questionnaire will be "Closed".
- 2. Click to maximize/minimize the questionnaire.
- 3. Click to go back to the main network page.
- 4. Supplier Action Tabs: Following four actions are available.
  - a. Save Save the questionnaire and resume later. Questionnaire should be saved periodically to avoid losing the completed information. Note, there is no auto-save feature.
  - b. Compose Message feature NOT AVAILABLE.
  - c. Excel Import Export the questionnaire as an Excel file.
  - d. Submit Entire Response Submit the questionnaire for evaluation to AOC SRM (Supplier Relationship Management group).

#### Supplier Registration Questionnaire Sections

The Supplier Questionnaire contains the following sections:

- 1. Welcome to Aramco e-Marketplace
- 2. Guidelines
- 3. Supplier Code of Conduct
- 4. Company Details
- 5. Commercial Requirement
- 6. Financial Details
- 7. Bank Details

- 8. Addresses & Contacts
- 9. Trade Compliance
- 10. Compliance & Ethics
- 11. Privacy Notice

#### Welcome to Aramco e-Marketplace

Once the supplier selects the appropriate country of registration, one of Aramco's affiliated offices will be assigned to handle the registration. Aramco offices are only allowed to assist with registration of suppliers located within their respective area of responsibility.

| Console                                             | Doc9181442 - Supplier Registration Questionnaire                                                                                                    |                                   | Time remaining<br>179 days 23:51:12 |
|-----------------------------------------------------|----------------------------------------------------------------------------------------------------|-----------------------------------|-------------------------------------|
| Event Messages<br>Event Details<br>Response History | All Content                                                                                                    |                                   |                                     |
| Response Team                                       | Name †                                                                                                    |                                   |                                     |
|                                                     | ▼ 1 Welcome to Aramco e-Marketplace                                                                                                    |                                   | ^                                   |
| ▼ Event Contents                                    | 1.1 Please select your Country/Region of Registration                                                                                                    | * Germany V                       |                                     |
| All Content                                         | 1.4 Aramco Registration Office                                                                                                    | * Aramco Overseas Company (AOC) 🗸 |                                     |
| Welcome to Aramco                                   | 1.18 Please review the attached Privacy Notice 📓 References-                                                                                                    |                                   |                                     |
| e                                                   | ▼ 12 Guidelines                                                                                                    |                                   |                                     |
| 12 Guidelines<br>13 Supplier Code of<br>Con         | 12.2. The following questionnairs is required to be filled out by Supplier as a part of Aznuro Oversea: Company' Is V. (AOC) Supplier Seguration.<br>Process. Process Development of the company of the properting documents, accordingly, in this questionnairs in our for AOC to evaluate Supplier's<br>questionnairs. All information and documentation provided by Supplier will be handled in a confidential mamer by AOC. In order to assist Supplier's<br>submitting a complete anticomous plane plane table on too' for following Supplier muldiluse: |                                   | ~                                   |
| Con                                                 | (*) indicates a required field                                                                                                    |                                   |                                     |
| 14 Company Details                                  | Submit Entire Response Save Compose Message Excel Import                                                                                                    |                                   |                                     |

#### Privacy Notice and Guidelines Section

Please read through the Privacy Notice and the General Guidelines carefully before filling out the questionnaire. The General Guidelines provide important information that will help in completing the Supplier Registration Questionnaire. Once read, the Guidelines section can be hidden by clicking the blue triangle on the left as shown below.

| Console                                             | Doc9181442 - Supplier Registration Questionnaire                                                                                                    |                                   | Time remaining<br>179 days 23:51:12 |
|-----------------------------------------------------|----------------------------------------------------------------------------------------------------|-----------------------------------|-------------------------------------|
| Event Messages<br>Event Details<br>Response History | All Content                                                                                                    |                                   |                                     |
| Response Team                                       | Name †                                                                                                    |                                   |                                     |
|                                                     | ▼ 1 Welcome to Aramco e-Marketplace                                                                                                    |                                   | ^                                   |
| ▼ Event Contents                                    | 1.1 Please select your Country/Region of Registration                                                                                                    | * Germany ~                       |                                     |
| All Content                                         | 1.4 Aramco Registration Office                                                                                                    | * Aramco Overseas Company (AOC) 🗸 |                                     |
| Welcome to Aramco                                   | 1.18 Please review the attached Privacy Notice 🗟 References                                                                                                    |                                   |                                     |
| e                                                   | 12 Guidelines                                                                                                    |                                   |                                     |
| 12 Guidelines                                       | 12.2 The following questionnaire is required to be filled out by Supplier as a part of Aramco Overseas Company's B.V. (AOC) Supplier Registration<br>Process. Please complete all required fields and submit the supporting documents, accordingly, in this questionnaire in order for AOC to evaluate Supplier's |                                   |                                     |
| 13 Supplier Code of Con                             | questionnaire. All information and documentation provided by Supplier will be handled in a confidential manner by AOC. In order to assist Supplier in<br>submitting a complete questionnaire, please take note of the following Supplier guidelines:                                                              |                                   | Ý                                   |
| COII                                                | (*) indicates a required field                                                                                                    |                                   |                                     |
| 14 Company Details                                  | Submit Entire Response Save Compose Message Excel Import                                                                                                    |                                   |                                     |

#### AOC Supplier Code of Conduct Section

All registered suppliers are required to have an acknowledged AOC Supplier Code of Conduct on file with AOC prior to issuance of any Purchase Order or Contract. Please agree to the guidelines and policies as outlined in AOC's Supplier Code of Conduct.

| All Content                                                                                                    |                                                          |
|----------------------------------------------------------------------------------------------------|----------------------------------------------------------|
| Name 1                                                                                                    |                                                          |
| manuaturens quanty management system and computer with 150 9000 standards. AOC inspections may also evaluate manufacturer's capacities<br>to produce materials/equipment which meets AOC's material specifications.<br><u>Recommend Supplier periodically saves data entries in this process in order to avoid data re-entry in the event of a disruption in<br/>connectivity.</u> |                                                          |
| For assistance with AOC Supplier Questionnaire, please contact AOC's Supplier Relationship Management Group at srm@aramcooverseas.com                                                                                                    |                                                          |
| ▼ 13 Supplier Code of Conduct                                                                                                    |                                                          |
| 13.3 Please review, sign and upload the attached Supplier Code of Conduct 🗟 References                                                                                                    | * 🛃 AOC SCOC REV 3 2019 A4.pdf - Update file Delete file |
| 13.13 Aramco Supplier Code of Conduct Signed Date                                                                                                    | * Fri, 1 Mar, 2019                                       |
| ▼ 14 Company Details                                                                                                    |                                                          |

#### **Company Details**

Fill in the company details including:

- 1. Supplier Type: Select the appropriate supplier type.
  - a. Manufacturer Only An organization that manufactures or assembles products at a facility owned and operated by the organization.
  - b. Materials Vendor Only: An organization that sells products manufactured by another entity (Example: Distributor, Stockist or Jobber).
  - c. Service Provider Only: An organization whose primary business is to perform standalone services, or perform services on existing products or property.
- 2. Sourcing List Materials: Select the product supplied from the product catalog. If the 9COM or 9CAT number is known, select 'ID' from the dropdown, enter the 9COM or 9CAT number and click search.
- Sourcing List Services: Service providers should select products that start with 7 or 8 or
   9

| Go back to Aramco e-Marketplace                     | e Dashboard                                                                                              |                                                                     |                    | Desktop File Sync                   |
|-----------------------------------------------------|----------------------------------------------------------------------------------------------------|---------------------------------------------------------------------|--------------------|-------------------------------------|
| Console                                             | Doc8443456 - Supplier Registrat                                                                          | ion Questionnaire                                                   |                    | Time remaining<br>179 days 22:27:12 |
| Event Messages<br>Event Details<br>Response History | Company Details                                                                                          |                                                                     |                    | (Section 4 of 11) 🕊 Prev.   Next 🕉  |
| Response Team                                       | Name                                                                                                    |                                                                     |                    |                                     |
|                                                     | ▼ 14 Company Details                                                                                     |                                                                     |                    |                                     |
| ▼ Event Contents                                    | 14.1 Company Name                                                                                        |                                                                     |                    | *                                   |
| All Content                                         | 14.2 Parent/Group Company Name                                                                           |                                                                     |                    | *                                   |
| 1 Welcome to Aramco                                 | 14.3 Legal Entity/Registered Name                                                                        | Choose Values for Commodity                                         |                    | •                                   |
| P                                                   | 14.6 Supplier Type                                                                                       | Add to Currently Selected                                           | Currently Selected | * Manufacturer Only 🗸               |
| 12 Guidelines                                       | ▼ 14.7 Sourcing List                                                                                     | Name V 6000002365 Search                                            | Name ID            |                                     |
| 13 Supplier Code of Con                             | 14.7.1 Please review the sourcing list before a<br>Disclaimer: Your application will only be considered  | Name ID                                                             | No items           |                                     |
| 14 Company Details                                  | 14.9 Commodities Supplied<br><u>Disclaimer</u> : Material Vendors and Manufacturers sho<br>(*) indicates | 6000002365 - (INSP) PUMP; VACUUM; API 6000002365<br>681; HIGH POWER | <                  | *(select a value) [select]          |
| 15 Commercial<br>Requirement                        | Submit Entire Response Save                                                                              |                                                                     | Done               |                                     |
| 16 Financial Details                                |                                                                                                    |                                                                     |                    |                                     |
| 17 Bank Details                                     |                                                                                                    |                                                                     |                    |                                     |

#### **Commercial Requirement**

Fill in required information. Attach audited financial statements for the past two years.

| ▼ 15 Commercial Requirement                              |                                                                                             |
|----------------------------------------------------------|---------------------------------------------------------------------------------------------|
| 15.1 Commercial/Business/Company Registration Number     | * 6754323                                                                                   |
| 15.2 Commercial/Business/Company Registration Attachment | $\star$ $\underline{\!\!\!\!\!\!\!\!\!\!\!\!\!\!\!\!\!\!\!\!\!\!\!\!\!\!\!\!\!\!\!\!\!\!\!$ |
| 15.3 DUNS Number                                         |                                                                                             |
| 15.19 Do you have an Agent/Distributor in Saudi Arabia?  | * No ~                                                                                      |

#### **Financial Details**

Provide VAT ID, if not applicable (exempted), please contact <a href="mailto:srm@aramcooverseas.com">srm@aramcooverseas.com</a>.

| V 16 Financial Details                                                                                       |                 |
|----------------------------------------------------------------------------------------------------|-----------------|
| 16.3 VAT ID<br><u>Disclaimer</u> : Please add the Country Code to your VAT ID (ex: NLxxxxxxxx or ATxxxxxxxx) | *               |
| ▼ 17 Bank Details                                                                                            |                 |
| 17.1 Bank Name                                                                                               | *               |
|                                                                                                    | * Street:       |
|                                                                                                    | City: * HAMBURG |

#### Bank Details

Provide Bank Address details, Bank Account details and attached signed copy of Bank details Confirmation.

| 17.11 Bank Address                     | State/Province/Region: |
|----------------------------------------|------------------------|
|                                        | Postal Code: *         |
|                                        | Country: * Germany ~   |
| 17.15 Account Holder's Name            | * AOC TEST 3 BV        |
| 17.20 Bank Account Number              | *                      |
| 17.21 Currency                         | EUR                    |
| 17.23 Remittance Email                 | *                      |
| 17.25 Swift/BIC Code                   | * AARBDE5W200          |
| 17.27 Sort Code                        |                        |
| 17.28 IBAN                             | * DE                   |
| 17.31 Signed Bank details Confirmation | * 🔁                    |

#### **Addresses and Contacts**

Provide Sales Office address and Sales Personnel along with any other facility address or contact person.

| Ariba Sourcir                                                                                                    | g                                                                                                    |                                                                               |            | Company Settings 🕶 | Angela Edwards 🔻       | Help Center       |
|----------------------------------------------------------------------------------------------------|----------------------------------------------------------------------------------------------------|-------------------------------------------------------------------------------|------------|--------------------|------------------------|-------------------|
| < Go back to Aramco e-Marketplace                                                                                                    | Dashboard                                                                                                    |                                                                               |            | Desktop Fil        | e Sync                 |                   |
| Console                                                                                                    | Doc8443456 - Supplier Registration Questionnaire                                                                                      |                                                                               |            |                    | Time remain<br>179 day | ing<br>is 22:21:5 |
| Event Messages<br>Event Details<br>Response History                                                                                           | Addresses and Contacts                                                                                                    |                                                                               |            | (Section 8 of 11)  | K Prev.   Next »       |                   |
| Response Team                                                                                                    | Name                                                                                                    |                                                                               |            |                    |                        |                   |
|                                                                                                    | ▼ 18 Addresses and Contacts                                                                                                    |                                                                               |            |                    |                        |                   |
| ▼ Event Contents                                                                                                    | ▼ 18.1 Sales Office Address Details                                                                                                   |                                                                               |            |                    |                        |                   |
| All Content<br>1 Welcome to Aranco<br>e<br>12 Guidelines<br>13 Suppler Code of<br>Con<br>14 Company Details<br>15 Commercial<br>16 Commercial | 16.1.1 Address<br>Bitchalang: Franc fill in the following information:<br>1. Struct<br>2. City<br>3. Postus<br>4. Postus<br>6. County | *Show More<br>Street 2:<br>Street 3:<br>District:<br>Postal Code:<br>Country: | (in value) | House Number:      | (no value) 🗸           |                   |
| 16 Financial Details                                                                                                    | (*) indicates a required field                                                                                                    |                                                                               |            |                    |                        |                   |
| 17 Bank Details                                                                                                    | Submit Entire Response Save Compose Message Excel Import                                                                              |                                                                               |            |                    |                        |                   |
| 18 Addresses and<br>Contacts                                                                                                    |                                                                                                    |                                                                               |            |                    |                        |                   |

### Trade Compliance

Answer the questions as applicable.

| Ariba Sourcin                                       | g                                                                                                    | Company Settings v | Angela Edwards 🔻 Hel         | p Center |
|-----------------------------------------------------|----------------------------------------------------------------------------------------------------|--------------------|------------------------------|----------|
| io back to Aramco e-Marketplace                     | Dashboard                                                                                                    | Desklop            | File Sync                    |          |
| Console                                             | Doc8443456 - Supplier Registration Questionnaire                                                                                                    |                    | Time remaining<br>179 days 2 | 2:20:41  |
| Event Messages<br>Event Details<br>Response History | Trade Compliance                                                                                                    | (Section 9 of 11)  | ≪ Prev.   Next ≫             | ¥        |
| esponse Team                                        | Name                                                                                                    |                    |                              |          |
|                                                     | ▼ 19 Trade Compliance                                                                                                    |                    |                              |          |
| F Event Contents                                    | 19.1 Is your company an Authorized Economic Operator, Trusted Trader, C-TPAD certified?                                                                                                    |                    | * Unspecifier                | l v      |
| All Content                                         | 19.2 Does your company have an internal Trade control and Customs Control management and compliance program to ensure adherence to customs and export control laws and regulations                                               |                    | * Unspecifie                 | d V      |
| Welcome to Aramco                                   | 19.3 Does your Company screen employees, end users and other parties involved in a business transaction against the international lists of sanctioned parties and embargoed countries?                                           |                    | * Unspecifie                 | i v      |
|                                                     | 19.6 Does your company have an IT system for managing Trade controls & Customs?                                                                                                    |                    | * Unspecifie                 | 1 V      |
| 12 Guidelines                                       | 19.7 Is there dedicated personnel designated with the fariff and export control classification of the items, export licensing and the overall responsibility for the Trade control and Customs compliance program or procedures? |                    | * Unspecifie                 | i v      |
| 13 Supplier Code of<br>Con                          | ▼ 19.9 Do you have written Trade control and Customs policies and standard operating procedures for the following topics                                                                                                    |                    |                              |          |
| 14 Company Details                                  | 19.9.1 Export Centrol classification                                                                                                    |                    | * Unspecifie                 | d V      |
| 15 Commercial                                       | 19.9.2 Customs Tariff classification                                                                                                    |                    | * Unspecifie                 | d V      |
| 15 Requirement                                      | 19.9.3 Sanction Screening                                                                                                    |                    | * Unspecifie                 | iv .     |
| 16 Financial Details                                | (*) indicates a required field                                                                                                    |                    |                              |          |
| 17 Bank Details                                     | Submit Entire Response Save Compose Message Excel Import                                                                                                    |                    |                              |          |
| 18 Addresses and<br>Contacts                        |                                                                                                    |                    |                              |          |
| 19 Trade Compliance                                 |                                                                                                    |                    |                              |          |

### Compliance & Ethics

Answer the questions as applicable.

| Ariba Sourcii                                       | 1g Company Settings • An                                                                                                    | igela Edwards 🔻 Help Center         |
|-----------------------------------------------------|----------------------------------------------------------------------------------------------------|-------------------------------------|
| Go back to Aramco e-Marketplac                      | e Danhourd Desktop File Sy                                                                                                    | ync                                 |
| Console                                             | Doc8443456 - Supplier Registration Questionnaire                                                                                                    | Time remaining<br>179 days 22:19:20 |
| Event Messages<br>Event Details<br>Response History | Compliance & Ethics (Section 10 of 11)                                                                                                    | ) & Prev.   Next »                  |
| Response Team                                       | Name                                                                                                    |                                     |
|                                                     | ▼ 20 Compliance & Ethics                                                                                                    |                                     |
| ▼ Event Contents                                    | 20.1 Has your organization ever been the target or subject of an investigation conducted by any governmential agency, court, committee, grand jury or investigative body?                                                                                                  | * Unspecified V                     |
| All Content                                         | 20.3 Is your company currently under investigation by a government authority or a court?                                                                                                    | * Unspecified v                     |
| 1 Welcome to Aramco                                 | 20.5 Has your organization ever been found to be in violation of FCPA anti-knibery, accounting or other provisions?                                                                                                    | * Unspecified v                     |
| 12 Guidelines                                       | 20.7 Has your organization ever been made subject to trade or financial sanctions, or been denied export privileges, by any governmental authority?                                                                                                    | * Unspecified V                     |
|                                                     | 20.9 Has your organization ever been found to be in violation of applicable export control or trade/financial sanctions rules or requirements, or has it settled any allegations of violations of sublich rules or requirements?                                           | * Unspecified V                     |
| 13 Supplier Code of<br>Con                          | 20.11 Has your company ever been cited for violations resulting in monetary penallies and/or formal corrective actions mandated by a government authority or a court? Has it ever settled any allegations of violations of such rules or requirements?                     | * Unspecified V                     |
| 14 Company Details                                  | 20.13 Dees your organization or any of its key agents or employees have any relationship or association (including but not limited to familiat, personal, business or financial) with Saudi Aramco (including its financial substdiary companies) or any of its employees? | * Unspecified V                     |
| 15 Commercial                                       | 20.15 Has your organization or any its officers, directors, employees or agents ever had any relationship or other identified lies to anyone connected to a racketeering enterprise or organized crime?                                                                    | * Unspecified V                     |
| Requirement                                         | (*) indicates a required field                                                                                                    |                                     |
| 16 Financial Details                                | Submit Entire Resonne Save Compose Message Excel Import                                                                                                    |                                     |
| 17 Bank Details                                     | Submit Entire Response Save Compose Message Excel Import                                                                                                    |                                     |
| 18 Addresses and<br>Contacts                        |                                                                                                    |                                     |
| 19 Trade Compliance                                 |                                                                                                    |                                     |
| 20 Compliance &<br>Ethics                           |                                                                                                    |                                     |

#### **Privacy Notice**

Review the privacy notice and select 'Yes' to proceed.

| Ariba Sourcir                                       | g                                                           | 🗰 Company Settings 🕶 Angela Edwards 👻 Help Center |
|-----------------------------------------------------|-------------------------------------------------------------|---------------------------------------------------|
| < Go back to Aramco e-Marketplace                   | Dashboard                                                   | Desitop File Sync                                 |
| Console                                             | Doc8443456 - Supplier Registration Questionnaire            | L Time remaining<br>179 days 22:15:13             |
| Event Messages<br>Event Details<br>Response History | Privacy Notice                                              | (Section 11 of 11) 《 Prev.                        |
| Response Team                                       | Name                                                        |                                                   |
|                                                     | ▼ 21 Privacy Notice                                         |                                                   |
| ▼ Event Contents                                    | 21.1 Please review and agree to the attached privacy notice | * Yes 🗸                                           |
| All Content                                         | (*) indicates a required field                              |                                                   |
| 1 Welcome to Aramco                                 | Submit Entire Response Save Compose Message Excel Import    |                                                   |
| 12 Guidelines                                       |                                                             |                                                   |
| 13 Supplier Code of<br>Con                          |                                                             |                                                   |
| 14 Company Details                                  |                                                             |                                                   |
| 15 Commercial<br>Requirement                        |                                                             |                                                   |
| 16 Financial Details                                |                                                             |                                                   |
| 17 Bank Details                                     |                                                             |                                                   |
| 18 Addresses and<br>Contacts                        |                                                             |                                                   |
| 19 Trade Compliance                                 |                                                             |                                                   |
| 20 Compliance &<br>Ethics                           |                                                             |                                                   |
| 21 Privacy Notice                                   |                                                             |                                                   |

#### Submiting the AOC Supplier Questionnaire

Once the questionnaire is completed, click on "Submit Entire Response" to submit the questionnaire for AOC evaluation. The Supplier Questionnaire will be closed and the response will be submitted, as seen below.

| Ariba Sourci                                        | ng                                                                            | Help Center >>                    |
|-----------------------------------------------------|-------------------------------------------------------------------------------|-----------------------------------|
| o back to Aramco e-Marketpla                        | ce Dashboard                                                                  | Desktop File Sync                 |
| Console                                             | Doc2988463 - Supplier Registration Questionnaire                              | E Time remaining 44 days 03:04:01 |
| Event Messages<br>Event Details<br>Response History | ✓ Your response has been submitted. Thank you for participating in the event. |                                   |
| Response Team                                       | All Content                                                                   |                                   |
| Fvent Contents                                      | Mana P                                                                        |                                   |

The following confirmation e-mail is received after submitting the questionnaire.

#### AOC Test submitted registration info.

For your information, AOC Test submitted registration info to become a supplier with Aramco e-Marketplace. The information will be reviewed for approval of the registration. You will be notified when next steps require your attention.

#### **Closed Supplier Questionnaire**

The Supplier Registration Questionnaire may be closed due to the following reasons:

- 1. Supplier submitted their questionnaire and it is pending AOC Evaluation & Approval
- 2. Supplier did not complete and submit the questionnaire in the allowed timeframe period.

Suppliers who did not submit the questionnaire on time can re-access their questionnaire by emailing AOC Supplier Relationship Management team at <u>srm@aramcooverseas.com</u> and requesting a time extension. Note, supplier will be granted a time extension only if they have gathered all missing requirements and are ready to upload and submit the questionnaire.

#### Returned Questionnaire for Additional Information

Incomplete questionnaires will be returned back to the Supplier either automatically or by an AOC representative. The Supplier will receive the below email notification detailing the required additional information to be submitted.

#### Aramco e-Marketplace

| Additional registration information needed.                                                                                                    |                                |
|----------------------------------------------------------------------------------------------------|--------------------------------|
| Aramco e-Marketplace reviewed your registration information and needs the additional information describelow.                                                                                                    | ibed in the comments           |
| Comments: //PO Box is missing in section 6.1                                                                                                    |                                |
| To provide the additional information that Aramco e-Marketplace needs, Click Here to go to the registration                                                                                                    | on questionnaire.              |
| HABIBULLAH.SIDDIQUI<br>You are receiving this email because your customer, Aramco e-Marketplace, has identified you as the appropriate contact for this correspondence<br>contact, please contact Aramco e-Marketplace. | :e. If you are not the correct |

#### **Registration Notification**

Suppliers will receive an e-mail informing the supplier about the registration decision once AOC Evaluates the submitted questionnaire. Please note that application for, or acceptance of supplier registration does not guarantee any business.

#### Your request to add AOC TEST 2 as a supplier was approved.

Your request from Sun, 03 Mar, 2019 to add AOC TEST 2 as a supplier to Aramco e-Marketplace was approved. You will be notified when next steps require your attention. <u>Click Here</u> to review the new supplier information, including any comments from approvers.

Citck here to review the new supplier mormation, including any comments from approvers.

#### **Migrated AOC Supplier Profiles**

1. Previously approved AOC suppliers have been migrated to the SAP Ariba network. Existing suppliers will receive the below invitation from SAP Ariba to access SAP Ariba and link their migrated AOC profile to their newly created SAP Ariba Network ID.

| Register as a supplier with Aramco e-Marketplace                                                                                                    |
|----------------------------------------------------------------------------------------------------|
| Heliol                                                                                                    |
| Antolova, Lenka has invited you to register to become a supplier with Aramco e-Marketplace. Start by creating an account with Ariba Network. It's free.                                                                                                    |
| Aramce e-Marketplace uses Ariba Network to manage its sourcing and procurement activities and to collaborate with suppliers. If AOC TEST already has an account with Ariba Network, sign in with your username and password.                                                                                                    |
| Click Here to create account now                                                                                                    |
| Next:<br>Approved Namoo suppliers with existing vendor ID shall perform the following steps to activate their account on Aramoo e-Marketplace.<br>Click the above link<br>Check the Privary Statement<br>If you are new to the Ariba Network Account, please select Log in<br>If you are new to the Ariba Network Account, please select Log in<br>Fill in the requested information and the needer Consta secount and continue<br>Verify basic information such as vendor ID, Company Name, etc.<br>Select Submit Generate response, to adivate your company account on Aramoo e-Marketplace<br>You will receive notification with email that the account is Argained<br>The activation step will allow suppliers to receive RFQ/RFI via Aramoo e-Marketplace in the future<br>To update you company profile after activation, click on Revise Response |
|                                                                                                    |

2. Click on the link received in the e-mail to see the following screen:

| Have a question? Click here to see a C                                                                                                    | Quick Start guide.                                                                                                    |
|----------------------------------------------------------------------------------------------------|----------------------------------------------------------------------------------------------------|
| Welcome to the Ariba Network. Aramco e-Ma                                                                                                    | arketplace has invited you to a sourcing event.                                                                                                    |
| New to the Ariba Network? Sign up to registe                                                                                                    | r your user account. Sign up                                                                                                    |
| Already have an account? Log in                                                                                                    |                                                                                                    |
| About Ariba Network                                                                                                    |                                                                                                    |
|                                                                                                    | ir Ariba seller solutions. You now have a single location to manage all of your customer relationships and supplier activities regardless of which<br>e you have completed the registration, you will be able to: |
| Respond more efficiently to your custo<br>Work more quickly with your customer<br>Strengthen your relationships with cus<br>Review pending sourcing events for m<br>Apply your Company Profile across Ar                               | rs in all stages of workflow approval<br>stomers using an Ariba Network solution                                                                                                    |
| Moving to the Ariba Network allows you to log                                                                                                    | g into a single location to manage:                                                                                                    |
| <ul> <li>All your Ariba customer relationships</li> <li>All your event actions, tasks and trans</li> <li>Your profile information</li> <li>All your registration activities</li> <li>Your contact and user administrative t</li> </ul> |                                                                                                    |

3. If an SAP Ariba network account already exists, use the existing user ID and password to log in. If not, click 'Sign up' to start the registration process. Complete the form as shown below and click 'Create account and continue'.

| Create account                                                                                                    |                                                                      |                                     |                   | Create account and c                                               | ontinue Cancel |
|----------------------------------------------------------------------------------------------------|----------------------------------------------------------------------|-------------------------------------|-------------------|--------------------------------------------------------------------|----------------|
|                                                                                                    | account, then complete ques                                          | tionnaires required by Aramco e-Mar | ketplace          |                                                                    |                |
| 0                                                                                                    |                                                                      |                                     |                   |                                                                    |                |
| Company inform                                                                                                    | ation                                                                |                                     |                   |                                                                    |                |
|                                                                                                    |                                                                      |                                     |                   | * Indicates a required field                                       |                |
| Company Name:*                                                                                                    |                                                                      |                                     |                   | If your company has                                                |                |
| Country: *                                                                                                    | Saudi Arabia [SAU]                                                   |                                     | ~                 | more than one office,<br>enter the main office                     |                |
| Address: *                                                                                                    | khobar                                                               |                                     |                   | address. You can<br>enter more addresses<br>such as your shipping  |                |
|                                                                                                    | khobar2                                                              |                                     |                   | address, billing<br>address or other                               |                |
| City:*                                                                                                    | Dammam                                                               |                                     |                   | addresses later in<br>your company profile.                        |                |
| ABIBULLAH PONTOL GOOD!                                                                                                    | 23456                                                                |                                     |                   |                                                                    |                |
| State:                                                                                                    |                                                                      |                                     |                   |                                                                    |                |
| User account inf                                                                                                    | ormation                                                             |                                     |                   |                                                                    |                |
|                                                                                                    |                                                                      |                                     |                   | * Indicates a required field                                       |                |
| Name:                                                                                                    | * habibullah                                                         | siddiqui                            |                   | CAR Ariba Drivery                                                  |                |
| Fmail:                                                                                                    |                                                                      | HABIBULLAH.S                        |                   | Statement                                                          |                |
| Email:                                                                                                    | <ul> <li>habibullah.siddiqui@a</li> <li>Use my email as n</li> </ul> | ny username                         |                   |                                                                    |                |
| Username:                                                                                                    |                                                                      |                                     |                   | Must be in email<br>format(e.g                                     |                |
|                                                                                                    |                                                                      |                                     |                   | john@newco.com)                                                    |                |
| Password:*                                                                                                    | •••••                                                                | •                                   |                   | Must contain a<br>minimum 8 characters                             |                |
|                                                                                                    |                                                                      |                                     |                   | including letters and                                              |                |
|                                                                                                    |                                                                      | • HABIBU                            |                   | The language used                                                  |                |
| Language:                                                                                                    | English                                                              | ×                                   |                   | when Ariba sends you<br>configurable                               |                |
|                                                                                                    |                                                                      | Ť                                   |                   | notifications. This is<br>different than your<br>web b             |                |
| Email orders to t                                                                                                    | habibullah.siddiqui@ara                                              |                                     |                   | Customers may send                                                 |                |
| Email orders to: *                                                                                                    | naviouran.siooridi@an                                                | amoo.com                            |                   | you orders through<br>Ariba Network. To<br>send orders to multiple |                |
|                                                                                                    |                                                                      |                                     |                   | contacts in your<br>organization, create a                         |                |
|                                                                                                    |                                                                      |                                     |                   | distribution list and<br>enter the email                           |                |
|                                                                                                    |                                                                      |                                     |                   | address here. You can<br>change this anytime.                      |                |
| Tell us more abou                                                                                                    | it vour busine                                                       | ss ►                                |                   |                                                                    |                |
|                                                                                                    | ,                                                                    |                                     |                   |                                                                    |                |
| Ariba will make your company pr                                                                                                    | ofile, which includes the I                                          | basic company information, ava      | ilable fi         | or new business opportunities                                      |                |
| to other companies. If you want<br>on the Company Profile page after                                                                                                    | er you have finished your                                            | registration.                       |                   |                                                                    |                |
| By clicking the Create account an<br>entered into this system to be the<br>located to Ariba and the compute                                                                                                    | ansferred outside the Eur                                            | opean Union, Russian Federatio      | n or oth          | her jurisdiction where you are                                     |                |
| in accordance with the Ariba Priv                                                                                                    | acy Statement, the Term                                              | s of Use, and applicable law.       |                   |                                                                    |                |
| You have the right to access and<br>within your organization or Ariba                                                                                                    | , Inc. This consent shall b                                          | e in effect from the moment it      | has bee           | en granted and may be                                              |                |
| revoked by prior written notice to<br>expressly confirm that any of you<br>organization in a separate data r                                                                                                    | ur personal data entered                                             | or modified in the system has p     | ussian<br>revious | reueration, You also<br>ly been captured by your                   |                |
| I have read and agree to the second second secon |                                                                      |                                     |                   |                                                                    |                |
| -                                                                                                    | e SAP Ariba Privacy State                                            |                                     |                   |                                                                    |                |

7. Once the information in the previous step is submitted, the migrated Aramco Supplier Registration Questionnaire is displayed. An e-mail is also received confirming the SAP Ariba registration as shown below. This e-mails shows your organization's SAP Ariba account ID and username.

#### Welcome to the Ariba Commerce Cloud

Your registration process on the Ariba Commerce Cloud for AOC Test is now complete.

| Your organization's account ID: | AN01437391133                         |
|---------------------------------|---------------------------------------|
| Your username:                  | afroditi.grammenou@aramcooverseas.com |

As the account administrator for this account, make sure to keep your username and password in a secure place. Do not share this information.

If you registered after receiving an invitation from an Ariba On Demand Sourcing buyer, you can now access and participate in the buyer's sourcing events. The Seller Collaboration Console provides a centralized location for you to manage all your Ariba On Demand Sourcing events and buyer relationships.  Note, the invitation link expires after the first login. The following link may be used to access the SAP Ariba network for subsequent logins: <u>https://service.ariba.com/Supplier.aw</u>

Please refer to section 'Existing AOC Suppliers' for details on accessing the Supplier Registration Questionnaire.

- 9. Suppliers are required to review basic information (supplier name & vendor ID) and submit the questionnaire by clicking 'Submit Entire Response' to activate their account. Once the questionnaire is submitted, the migrated company profile is activated and the status of the request changes to "Registered".
- 10. A confirmation e-mail is received confirming registration on the Aramco e-Marketplace. Please note that application for, or acceptance of supplier registration does not guarantee any business.

Your request to add ASC SSPU TEST SUPPLER as a supplier was approved.

Your request from Sun, 16 Dec, 2018 to add ASC SSPU TEST SUPPLER as a supplier to Aramco e-Marketplace was approved. You will be notified when next steps require your attention.

Click Here to review the new supplier information, including any comments from approvers.

11. All migrated suppliers must complete a mandatory full update to their profile. Please follow the steps detailed below under "Existing AOC Suppliers" for instructions on updating the company profile.

## Existing AOC Suppliers (Update Supplier Profile)

Existing supplier may access the Aramco e-Marketplace at the following link:

https://service.ariba.com/Supplier.aw

1. Use your existing user name and password to login.

| SAP Ariba Proposals Powered by Ariba Sourching | Help Center >>                                                                                                    |
|------------------------------------------------|----------------------------------------------------------------------------------------------------|
|                                                | How Does SAP Ariba Help Suppliers<br>Find New Business?                                                                                   |
|                                                | Finding qualified leads is time-consuming for any<br>business owner. Hear how SAP Ariba Discovery<br>helps suppliers grow their business. |
| BULLAI<br>Forgot Username or Password          | Learn More                                                                                                    |
|                                                | ***                                                                                                    |
| навви                                          | ILAH.SIDDIQUI                                                                                                    |
| Supported browsers and plugins                 | HABIBULLAH.SIDDIQUI                                                                                                    |

2. After login, the page below is displayed. To access your company profile, click on the "Apps" button and select "Proposals".

| Ariba Network                                                                                                    | ui▼ << Help Center ⊡                                                                                        |
|----------------------------------------------------------------------------------------------------|----------------------------------------------------------------------------------------------------|
| HABIBULLAH.SIDDIQUI HABIBUL<br>What is your primary business role in your company? Selecting a role will help us pr<br>You can change your business role at any time on the My Account page. | Search                                                                                                    |
| Accounts Receivables Click                                                                                                    | <ul> <li>I need help accessing a sourcing<br/>event</li> <li>Training sessions with live Q&amp;A</li> </ul> |
| Business Owner                                                                                                    | Send a PO-based invoice (4:35)                                                                              |
| Customer Service HAB                                                                                                    | IBULLAH SIDD QUI                                                                                            |
| E-Commerce                                                                                                    | Where do I find my Ariba Network ID<br>(ANID) number?                                                       |
| Field Services                                                                                                    | <ul> <li>(ANERR), and how do I resolve the issue?</li> <li>How do I create documents against</li> </ul>     |
| Information Technology                                                                                                    | Why does a pending task on my<br>Enablement Tasks tab not go away?                                          |
| Marketing                                                                                                    | How do I accept a customer-invited trading relationship request?                                            |
| Order Management                                                                                                    | How to configure your user account information and company settings                                         |
| Sales                                                                                                    | View more 🖸                                                                                                 |
| Shipping                                                                                                    | Top 5 FAQs                                                                                                  |
| ◯ Treasury                                                                                                    |                                                                                                    |

- 3. Note, if "Proposals" is not available in the "Apps" list, then you have already landed on the "Proposals" page.
- 4. Click on "Supplier Registration Questionnaire" link to access the questionnaire.

| Ariba Sourcing                                                  |                                                                                                    |                    |                                   | Company Settings 🔻   | habibullah siddiqui 🔻 Help Center >> |  |
|-----------------------------------------------------------------|----------------------------------------------------------------------------------------------------|--------------------|-----------------------------------|----------------------|--------------------------------------|--|
| ARAMCO E-MARKETPLACE                                            |                                                                                                    |                    |                                   |                      |                                      |  |
| 12029 leads match your company<br>profile<br>View Matched Leads | Welcome to the Ariba Spend Management site. This site assists in identifying world class suppliers who are market leaders in quality, service, and cost. Ariba, Inc. administers this site in an effort to ensure market integrity. |                    |                                   |                      |                                      |  |
|                                                                 | Events                                                                                                    |                    |                                   |                      |                                      |  |
|                                                                 | Title                                                                                                    | ID                 | End Time ↓                        | Event Type           | HABIBULLAH.SIDDIQUI                  |  |
|                                                                 |                                                                                                    |                    | No it                             | lems                 |                                      |  |
|                                                                 | Registration                                                                                                    | Questionnaires     |                                   |                      |                                      |  |
|                                                                 | Title                                                                                                    |                    | ID                                | End Time ↓<br>HABIBL | Status<br>ILLAH.SIDDIQUI             |  |
|                                                                 | <ul> <li>Status: Op</li> </ul>                                                                                                    | en (1)             |                                   |                      |                                      |  |
|                                                                 | Supplier Registra                                                                                                    | tion Questionnaire | Doc2988463<br>HABIBULLAH.SIDDIOUI | 7/18/2019 4:00 PM    | Pending Resubmission                 |  |
|                                                                 | Qualification                                                                                                    | Questionnaires     |                                   |                      |                                      |  |
|                                                                 | Title                                                                                                    | ID                 | End Time ↓                        |                      | Status                               |  |
|                                                                 | No items                                                                                                    |                    |                                   |                      |                                      |  |
|                                                                 |                                                                                                    |                    |                                   |                      |                                      |  |
|                                                                 | Tasks                                                                                                    |                    |                                   |                      |                                      |  |
|                                                                 | Name                                                                                                    | Status             | Due Date                          | Completion Date      | Alert                                |  |
|                                                                 |                                                                                                    |                    | No it                             | lems                 |                                      |  |
|                                                                 |                                                                                                    |                    |                                   |                      |                                      |  |

5. Click "Revise Response" to edit and update any section of the questionnaire.

| Ariba Sourcir                        | ng                                                                                                 |                                                                   | Company Settings 🔻 habibullah siddiqui 🕯                                                                                                    |
|--------------------------------------|----------------------------------------------------------------------------------------------------|-------------------------------------------------------------------|----------------------------------------------------------------------------------------------------|
| o back to Aramco e-Marketplace       | e Dashboard                                                                                        |                                                                   | Desktop File Sync                                                                                                    |
| Console                              | Doc2988463 - Supplier Registra                                                                     | ation Questionnaire                                               | D Time remaining<br>364 days 08:11:53                                                                                                    |
| Event Messages<br>Event Details      | You have submitted a response for this event. Thank                                                | you for participating.                                            |                                                                                                    |
| Response History  -<br>Response Team |                                                                                                    | Revise Response                                                   |                                                                                                    |
| <ul> <li>Event Contents</li> </ul>   | All Content                                                                                        |                                                                   | <b>m</b>   ×                                                                                                    |
| All Content                          | Name 1                                                                                             |                                                                   |                                                                                                    |
| 1 General Guidelines                 | 1 General Guidelines                                                                               |                                                                   | Less                                                                                                    |
| 2 Supplier Code of Con               | the supporting documents, accordingly, in thi                                                      |                                                                   | egistration Process. Please complete all required fields and submit<br>R's questionnaire. All information and documentation provided by<br>tting a complete questionnaire, please take note of the following<br>HABIBULLAH.SIDDIQUI |
| 3 Company Profile                    | <ul> <li>SUPPLIER's certifications must be va<br/>registration until SUPPLIER submits u</li> </ul> | pdated certification document. Saudi Aramco will consider gran    | kpiration date is within 30 days, Saudi Aramco will defer SUPPLIER's<br>nting exceptions to the GOSI Certification.                                                                                                    |
| 4 In Kingdom<br>Questionn            | appropriate Saudi Arabian regional Ct<br>For Manufacturers only: Manufacture                       | rs may require a plant site visit by Saudi Aramco inspectors to a | ified with SUPPLIER business stamp, and authenticated by the<br>ssess implementation and effectiveness of the manufacturers' quality<br>evaluate manufacturer's capabilities to produce materials/equipment                         |
| 6 Addresses and<br>Contacts          | which meets Saudi Aramco's material                                                                |                                                                   | · · · · · · · · · · · · · · · · · · ·                                                                                                    |
| 7 Service Provider<br>Que<br>HABIE   | Compose Message                                                                                    |                                                                   |                                                                                                    |
| 8 Ownership<br>Questionnaire         |                                                                                                    |                                                                   |                                                                                                    |
| 9 Designated System<br>Users         |                                                                                                    |                                                                   |                                                                                                    |
|                                      |                                                                                                    |                                                                   |                                                                                                    |

| Ariba Sourcin                                  | Ig                                                     | HABIBULLAH.SIDDIQUI                                                                                                    |                                  | Company Settings v                                | habibullah siddiqui 🔻                                                         | Help Center >>                      |
|------------------------------------------------|--------------------------------------------------------|----------------------------------------------------------------------------------------------------|----------------------------------|---------------------------------------------------|-------------------------------------------------------------------------------|-------------------------------------|
| Go back to Aramco e-Marketplace                | Dashboard                                              |                                                                                                    |                                  |                                                   | Desktop Fil                                                                   | e Sync                              |
| Console                                        | I Doc298846                                            | 63 - Supplier Registration Questionnaire                                                                                                    |                                  |                                                   |                                                                               | <sup>maining</sup><br>days 08:05:56 |
| Event Messages<br>Event Details                | You have submitted a                                   | response for this event. Thank you for participating.                                                                                                    |                                  |                                                   |                                                                               |                                     |
| Response History<br>Response Team<br>HABIBU    |                                                        | Ret                                                                                                    | vise Response                    |                                                   |                                                                               |                                     |
| ▼ Event Contents                               | All Content                                            |                                                                                                    |                                  |                                                   |                                                                               |                                     |
| All Content 1 General Guidelines               | Name 1<br>1 General Guic<br>The followi<br>the support | Revise Response? You have already submitted a response for this event. Click OK                                                                                                    | if you would like to revise your | 5. Pleas                                          | e complete all required fie                                                   |                                     |
| 2 Supplier Code of<br>Con<br>3 Company Profile | SUPPLIER<br>SUPPLIER<br>• All in<br>• SUF              | vation until SUPPLIER submits updated certification document. Sa                                                                                                    |                                  |                                                   | aire, please take note of t<br>days, Saudi Aramco will di<br>SI Certification | ·                                   |
| 4 In Kingdom<br>Questionn                      | <ul> <li>Any le<br/>appro</li> <li>For M</li> </ul>    | etter addressed to Saudi Aramoo must be signed by an authorized o<br>priate Saudi Arabian regional Chamber of Commerce.<br>Ianufacturers only: Manufacturers may require a plant site visit by S<br>gement system and conformance with ISO 9000 standards. Saudi / | company representative, certific | ed with SUPPLIER busin<br>sess implementation and | ness stamp, and authentic<br>I effectiveness of the man                       | ufacturers' quality                 |
| 6 Addresses and<br>Contacts                    |                                                        | meets Saudi Aramco's material specifications.<br>mmend SUPPLIER neriodically saves data entries in this proce                                                                                                    | ss in order to avoid data re-    | entry in the event of a l                         | disruption in connectivit                                                     | × ĭ                                 |
| 7 Service Provider<br>Que                      | Compose Messa                                          | ige                                                                                                    |                                  |                                                   |                                                                               |                                     |
| 8 Ownership<br>Questionnaire                   |                                                        |                                                                                                    |                                  |                                                   |                                                                               |                                     |
| 9 Designated System<br>Users                   |                                                        |                                                                                                    |                                  |                                                   |                                                                               |                                     |

6. After revising the questionnaire, submit the revised profile for AOC approval.

| Ariba Sourcin                                        | g                                                                                                    | Company Settings                                          |
|------------------------------------------------------|----------------------------------------------------------------------------------------------------|-----------------------------------------------------------|
| Go back to Aramco e-Marketplace                      | Dashboard HABIBULLAH, SIDDIOUT<br>HABIBULLAH, SIDDIQUI                                                                   | Desktop File Sync                                         |
| Console                                              | Doc2988463 - Supplier Registration Questionnaire                                                                         | D Time remaining<br>364 days 07:59:39                     |
| HABIBULLAH SIDD<br>HABIBULLAH SIDD<br>Event Messages |                                                                                                    |                                                           |
| Event Details<br>Response History                    | In Kingdom Questionnaire                                                                                                 | (Section 4 of 9) 🕊 Prev.   Next 🔌 📰 🛸                     |
| Response Team                                        | Name 1                                                                                                    |                                                           |
|                                                      | ▼ 4.4 General Organisation for Social Insurance (GOSI) Details                                                           | ^                                                         |
| ▼ Event Contents                                     | 4.4.1 GOSI Membership Number<br><u>Disclaimer</u> رقم الإنشرا <sup>ل</sup>                                               | * 347586948                                               |
| All Content                                          | 4.4.2 Valid GOSI Certificate Attachment<br>Disclaimer: الجوانية العراقية العامية المواجعة Submit this response?          | * 🕅 GOSI certificate.docx - Update file Delete file       |
| 1 General Guidelines                                 | 4.4.3 GOSI Certificate Expiry Date Click OK to submit.                                                                   | * Thu, 18 Jul, 2019                                       |
| 2 Supplier Code of Con                               | 4.4.4 GOSI Certificate Expiry Date (Hijri)<br><u>Disclaimer</u> : Please enter a Hijri date in the form OK Cancel        | * 18/10/1439                                              |
| 3 Company Profile                                    | 4.4.5 Number of Saudi Employees<br>صد المشتركين السعريين :<br>مد                                                         | * 150 person                                              |
|                                                      | 4.4.6 Number of Non Saudi Employees<br><u>Disclaimer</u> مد المقرّكين غير السعريين                                       | * 50 person per unit                                      |
| 4 In Kingdom<br>Questionn                            | 4.4.7 Total Number of Employees<br><u>Disclaimer</u> المجنوع                                                             | * 200 person                                              |
| 6 Addresses and<br>Contacts                          | 4.4.8 Saudization Percentage (Number of Saudi Employees / Total Number<br>of Employees)                                  | * 75%                                                     |
|                                                      | ▼ 4.5 Ministry of Labor Saudization Details                                                                              |                                                           |
| 7 Service Provider<br>Que                            | 4.5.1 Ministry of Labor Registration Number<br>رقد الإنشرافي (                                                           | 23456789935464                                            |
| 8 Ownership<br>Questionnaire                         | 4.5.2 Valid Saudization Certificate (Decision 50) from the Labor Office<br><u>Disclaimer</u> شهاند السعودة من مكتب العمل | * 🕅 Labour registration no.dock - Update file Delete file |
|                                                      | IRULLAH 53 - Nitagat Level HARIBULLAH SIDDIC                                                                             | Green V                                                   |
| 9 Designated System<br>Users                         | 4.5.4 Size of Enterprise                                                                                                 | Contraction Small V                                       |

## SAP Ariba Support

#### SAP Ariba Training and Tutorials

Supplier that do not feel confident with SAP Ariba platform can access SAP Ariba training materials and tutorials online through SAP Ariba Network Portal. The standard training materials and tutorials aim to educate suppliers about SAP Ariba system specifically, but not about AOC Registration Questionnaire. However, AOC advises those Suppliers facing difficulty adapting to SAP Ariba to register for SAP Ariba training. SAP Ariba customer support team is also available to assist suppliers in training registration.

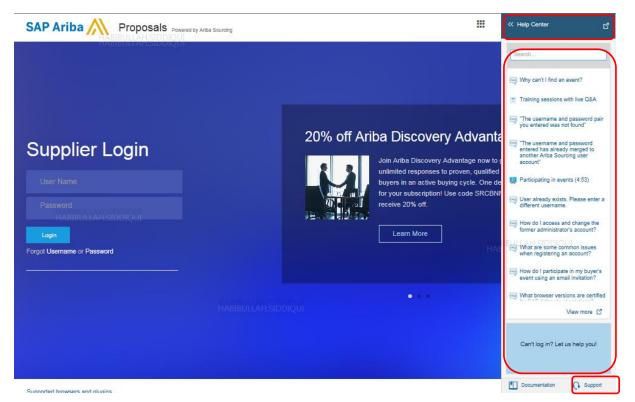

Live webinars are available on various topics on how to use the software. You only need to register and select the topic, as per your requirement.

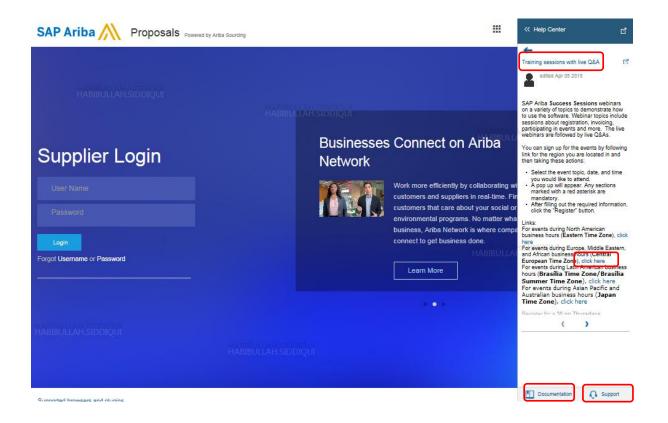

SAP Ariba also provides online video links to guide suppliers on how to access and use following topics:

- Having trouble logging in (forget password)
- Introduction to the dashboard
- Overview of Ariba Network
- Supplier Basics
- Add a new user
- Create a customer contact
- Create a catalog
- Change your account administrator

Online product documentation have technical support guidance, which can be access at: https://uex.ariba.com/auc/node/6033

#### AOC Help Desk

Seeking help for business support regarding AOC Supplier Registration Questionnaire (unclear questions, link not working, expired timeline, and additional information), please contact AOC Supplier Relationship Management Team at <u>SRM@aramcooverseas.com</u>.

#### SAP Ariba Help Desk

Suppliers connected to the SAP Ariba network can receive technical support within the SAP Ariba network through filling and submitting an online form, or by emailing technical support.

SAP Ariba customer support is there to help suppliers with technical issues such as password reset, SAP Ariba basic training, navigation, etc. Click on "Support" link to contact SAP Ariba Support.

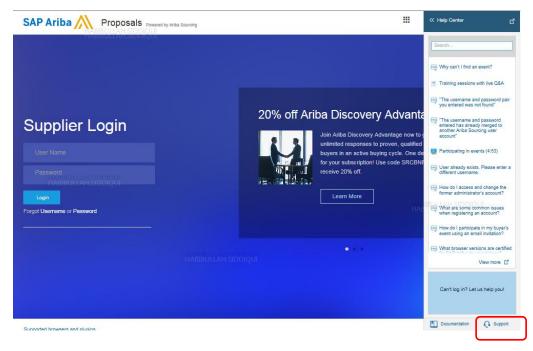

SAP Ariba Customer support is available by email or phone. Type "Support" in the search bar and the three options will appear:

- Get help by email
- Get help by phone
- Attend a live webinar

| on  |
|-----|
| 211 |
| -   |
| in  |
|     |
| and |
|     |
|     |
|     |
| 5   |

#### Support Scenarios

Below are some quick links to different supplier tutorial topics. You can access the full list of topics introduced by the learning center at:

https://uex.ariba.com/auc/learning-center

#### Introduction to the SAP Ariba Dashboard

Please refer link below for tutorials on accessing SAP Ariba Apps (Leads, Proposals, Contracts, and Orders & Invoices), inbox, outbox, catalog, account setting, change password, link user Id and company profile etc.

https://uex.ariba.com/auc/node/99973

#### **Supplier Basics**

This tutorial provides guidance on registration, password reset, dashboard, and how to link multiple accounts.

https://uex.ariba.com/auc/node/99957

#### Forgot Password

Here is the SAP Ariba provided video link if you forget the password.

https://uex.ariba.com/auc/node/100321

#### Adding Secondary Users

The Primary Contact person for the Company/Supplier can invite multiple users from their organization to access the SAP Ariba Network Profile and Aramco e-Marketplace. The Primary Contact person can also limit permissions of those users based on their roles in the organization. To learn more about how to add secondary users and assign different roles, please see the video below.

https://uex.ariba.com/auc/node/100348